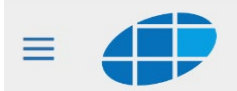

圇 Agenda Absenzen Noten

Version 30.08.22 / HeK

# **Information für Schülerinnen und Schüler zur Erfassung von Abwesenheiten (Absenzen, Urlaub)**

Die Absenzenverwaltung **(Abwesenheiten melden, entschuldigen, Urlaub beantragen)** erfolgt an der KS Seetal mit *schulNetz*. Dies bedeutet für Sie, dass Sie alle ihre Abwesenheiten (Krankheitsfälle, Arztbesuche usw.) **online erfassen müssen**.

Zum Entschuldigen der Abwesenheit bzw. für einen Urlaubsantrag drucken Sie ein Formular aus, ausgenommen die Lernenden im UG. Diese erfassen die Absenz zwar auch online, müssen aber kein Formular ausdrucken, denn sie entschuldigen ihre Absenzen mit dem Bordbuch.

Untenstehend sind die wichtigsten Fälle zum Absenzenwesen mit schulNetz an Beispielen dargestellt.

### › **KRANKHEIT**

*Ich bin mit Fieber aufgewacht und kann heute nicht zur Schule.* 

 *Ich logge mich vor Unterrichtsbeginn am PC in schulNetz ein und erfasse eine neue Absenz für die voraussichtliche Zeit meines Fehlens. Die Uhrzeit erfasse ich nur, wenn die Abwesenheit nicht den ganzen Schultag dauert.*

Eine telefonische Benachrichtigung des Sekretariats oder von Lehrpersonen ist nicht nötig.

› *Ich kann die Absenzmeldung nicht erfassen (zu krank, PC nicht zur Verfügung …): Ich oder jemand meiner Familie informiert telefonisch vor Unterrichtsbeginn das Sekretariat und gibt Grund und voraussichtliche Dauer der Abwesenheit bekannt.* Die Absenz wird vom Sekretariat in *schulNetz* erfasst.

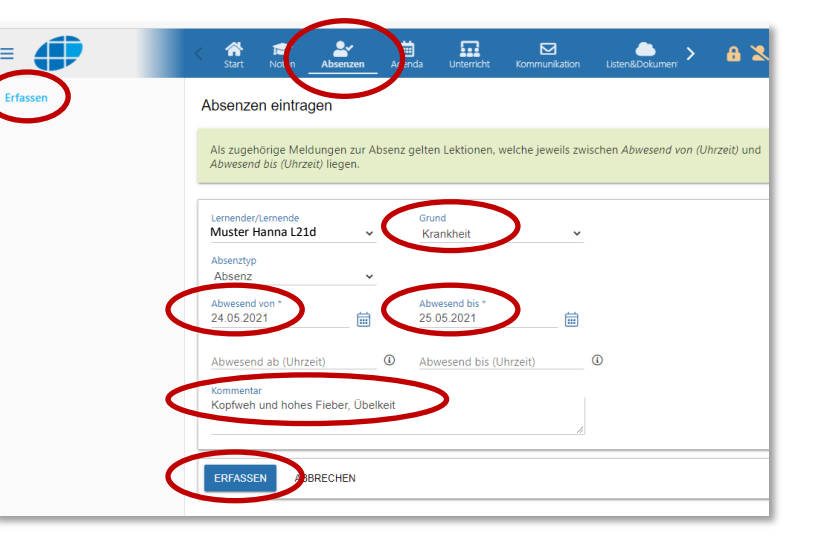

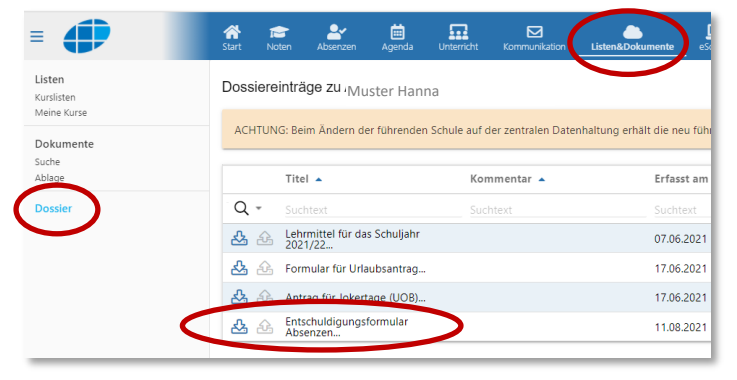

#### **Tel. 041 349 78 00**

› *Rückkehr an die Schule: Ich bin wieder gesund und kann am Unterricht wieder teilnehmen, muss mich aber innerhalb von 2 Wochen bei allen Fachlehrpersonen für mein Fehlen entschuldigen.* 

 *Ich drucke das leere Entschuldigungsformular aus. Dieses finde ich in schulNetz unter Listen&Dokumente / Dossier (vgl. Abbildung links) oder via Webseite der Schule [\(Quicklinks / Für](https://ksseetal.lu.ch/-/media/KSSeetal/Dokumente/Download/01_Allgemeine_Informationen/07_8_schulNetz_Anleitungen/Entschuldigung_von_Absenzen_Lernende.pdf)  [Schülerinnen und Schüler / schulNetz Dokumente\)](https://ksseetal.lu.ch/-/media/KSSeetal/Dokumente/Download/01_Allgemeine_Informationen/07_8_schulNetz_Anleitungen/Entschuldigung_von_Absenzen_Lernende.pdf). Das Entschuldigungsformular lege ich allen betroffenen Fachlehrpersonen zum Visieren vor und gebe es danach meiner Klassenlehrperson ab. In schulNetz bestätige ich dann die Korrektheit, wenn die Klassenlehrperson die Absenz freigeschaltet hat.*

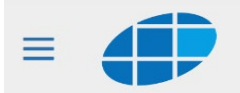

## **schulNetz für Lernende**

圇 Agenda Absenzen Noten

# › **ABWESENHEIT VERLÄNGERN (Krankheit)**

*Ich habe einen Tag Abwesenheit infolge Krankheit bereits erfasst. Nun bin ich jedoch immer noch so krank, dass ich den Unterricht weiterhin nicht besuchen kann - ich muss also meine Abwesenheitsdauer verlängern.* 

 *Ich logge mich vor Unterrichtsbeginn am PC in schulNetz ein und trage auf die gleiche Art eine neue Absenz für die voraussichtliche Zeit meines Fehlens ein.*

Eine telefonische Benachrichtigung der Klassenlehrperson ist erst bei länger andauernden Absenzen nötig.

### › **VORHERSEHBARE ABSENZ bis 2 Lektionen**

*Ich muss z. B. einen Termin beim Zahnarzt wahrnehmen und kann daher den Unterricht maximal 2 Lektionen nicht besuchen.* 

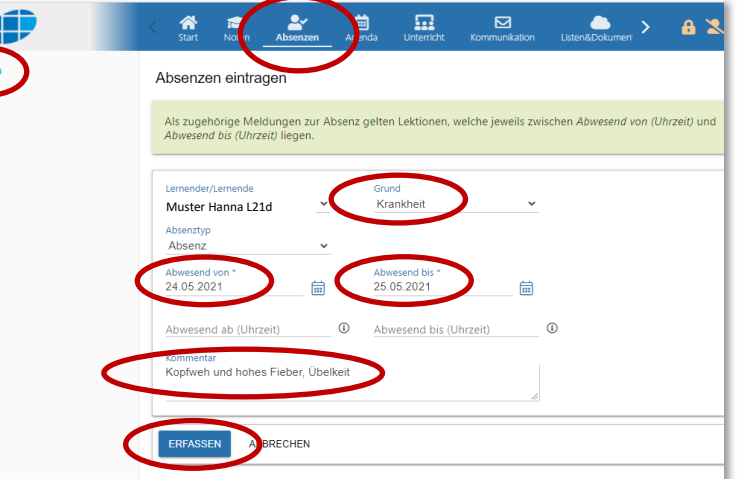

 *Ich erfasse so früh als möglich (nicht erst am Tag der Abwesenheit) meine Absenz mit dem passenden Absenzgrund für das entsprechende Datum/die entsprechende Zeit. Danach drucke ich das Urlaubsformular (Listen&Dokumente / Dossier oder via [Webseite\)](https://ksseetal.lu.ch/-/media/KSSeetal/Dokumente/Download/01_Allgemeine_Informationen/07_8_schulNetz_Anleitungen/Antrag_auf_Urlaub_Lernende.pdf) aus. Darauf notiere ich von Hand die Lektionen, die ich verpassen werde und hole bei den betroffenen Lehrpersonen das Visum ein. Danach gebe ich das Entschuldigungsformular der Klassenlehrperson ab. Die Bestätigung in schulNetz mache ich, nach meiner Abwesenheit.*

### › **URLAUB BEANTRAGEN (vorhersehbare Absenz von mehr als 2 Lektionen)**

*Ich will einen Urlaub für mehr als 2 Lektionen Unterricht beantragen, (Unibesuchstag, Schnuppertag in Betrieb, Sportanlass …).*

 *Ich erfasse die geplante Abwesenheit als Absenz in schulNetz, aber mit Absenzgrund "Urlaub" und drucke das Urlaubsformular (Listen&Dokumente / Dossier oder via [Webseite\)](https://ksseetal.lu.ch/-/media/KSSeetal/Dokumente/Download/01_Allgemeine_Informationen/07_8_schulNetz_Anleitungen/Antrag_auf_Urlaub_Lernende.pdf) aus. Darauf notiere ich alle betroffenen Lektionen und lege dieses Urlaubsgesuch dem zuständigen Prorektorat (FMS und KZG: Frau Iten, LZG: Herr Hünerfauth) mindestens 10 Tage im Voraus vor - bei nichtvorhersehbaren Urlaubsgründen wie Beerdigung usw., so früh als möglich. Wird der Urlaub bewilligt, hole ich die Visa aller betroffenen Fachlehrpersonen ein und gebe das vollständig ausgefüllte Blatt meiner Klassenlehrperson. Die Bestätigung in schulNetz mache ich nach meiner Rückkehr an die Schule.*

## › **JOKERTAG BEANTRAGEN**

Jokertage sind frei verfügbare Urlaubstage, an denen ich ohne zwingenden Grund der Schule fernbeleiben kann. Jokertage stehen mir aber erst nach der obligatorischen Schulzeit zur Verfügung. Die Details dazu finde ich im Absenzenreglement.

*Ich möchte einen Tag nutzen, um intensiv an meiner Maturaarbeit arbeiten zu können und plane daher, einen Jokertag zu beziehen.* 

 *Ich erfasse eine Absenz mit Datum und Absenzgrund "Jokertag" und drucke das Antragsformular aus, das ich in meinem Dossier in schulNetz finde (oder via [Webseite\)](https://ksseetal.lu.ch/-/media/KSSeetal/Dokumente/Download/01_Allgemeine_Informationen/07_8_schulNetz_Anleitungen/Antrag_fuer_Jokertag_Lernende.pdf). Dieses lege ich allen betroffenen Fachlehrpersonen mindestens 10 Tage im Voraus zum Visieren vor. Mit allen Visa versehen gebe ich anschliessend das Formular meiner Klassenlehrperson ab. Sie kontrolliert die Vollständigkeit der Visa und bewilligt oder verweigert somit den Jokertag (nicht das Prorektorat).*

#### › **Die Details zu Absenzen, Urlaub und Jokertagen sind im Absenzenreglement der KS Seetal festgehalten.**